# 1. Package Contents

Thank you for choosing PLANET Vehicle 4G LTE Cellular Gateway.

Open the box of the Cellular Gateway and carefully unpack it. The box should contain the following items:

- VCG-1500WG-LTE x 1
- Quick Installation Guide x 1
- 4G LTE Antenna x 1
- 2.4G Wi-Fi Antenna x 2
- GPS Antenna x 1
- Ethernet Cable x 1
- Console Cable x 1
- Mounting Kit x 1
- Power Kit x 1
- Antenna Dust Cap x 4
- Copper Dust Cap x 6

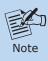

If there is any item missing or damaged, please contact the seller immediately.

– 1 –

| Button  | Function                                                                                                    |  |  |
|---------|----------------------------------------------------------------------------------------------------|--|--|
| Ejector | This button is used to eject the SIM card adapter.                                                                                 |  |  |
| Reset   | This button is used to restore all the factory default settings. Please hold the reset button for about 5 seconds to load default. |  |  |

| Interface       | Description                                                                                                    |  |  |
|-----------------|----------------------------------------------------------------------------------------------------|--|--|
| Power Jack      | The standard 4-pin vehicle power jack comes with the input power of 5-32V DC. Use the power adapter included in the package or connect to vehicle battery directly. |  |  |
| SIM Slot        | Insert the SIM card adapter with SIM card.                                                                                                    |  |  |
| TF1/TF2<br>Slot | Store broadcast advertisements for Wi-Fi authentication.                                                                                                    |  |  |
| USB Port        | Connect with external storage.                                                                                                    |  |  |
| Console<br>Port | The port is for testing or debugging.                                                                                                    |  |  |

-3-

### 2. Physical Introduction

#### > Front Panel

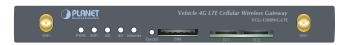

### > Rear Panel

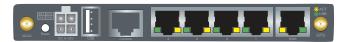

### LED and button definitions

| LED      | Color | Function                                                                          |
|----------|-------|-----------------------------------------------------------------------------------|
| PWR      | Red   | Lights to indicate that the gateway is operating.                                 |
| WiFi     | Blue  | Lights to indicate that the Wi-Fi is working.<br>The Wi-Fi is enabled by default. |
| 3G       | Blue  | Lights to indicate that the SIM card is detected via 3G.                          |
| 4G       | Blue  | Lights to indicate that the SIM card is detected via 4G.                          |
| Internet | Blue  | Lights to indicate that the gateway is connecting to the Internet.                |

– 2 –

# 3. Hardware Installation

Step 1. Insert SIM card adapter into gateway SIM card slot.

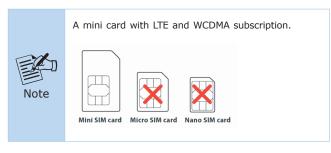

- **Step 2.** Connect 4G LTE antenna, Wi-Fi antennas and GPS antenna to specified connectors.
- **Step 3.** Power on the gateway.
- $\bf Step~4.$  Connect  $\bf LAN$  port of the Gateway with PC to configure parameters and desired function.

-4-

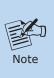

- 1. It is necessary to power off the gateway before you insert or remove the SIM card.
- Before inserting the SIM card adapter into SIM slot, please make sure the SIM card with metal point is facing down.

# 4. Web Management

The following shows how to start up the **Web Management** of the Cellular Gateway.

Note the Cellular Gateway is configured through an Ethernet connection. Please make sure the manager PC must be set to the same **IP subnet address**.

For example, the default IP address of the Cellular Gateway is 192.168.1.1, then the manager PC should be set to 192.168.1.x (where x is a number between 2 and 254), and the default subnet mask is 255.255.255.255.0

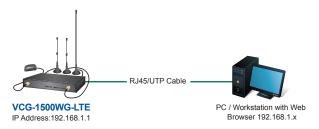

IP Management Diagram

#### > Logging in to the Cellular Gateway

- Use Internet Explorer 8.0 or above Web browser and enter default IP address <u>http://192.168.1.1:9999</u> to access the Web interface.
- After entering the <a href="http://192.168.1.1:9999">http://192.168.1.1:9999</a> the following dialog box will appear. Please enter the default user name and password "admin".

- 5 -

Default IP Address: **192.168.1.1**Default port number: **9999**Default Username: **admin**Default Password: **admin** 

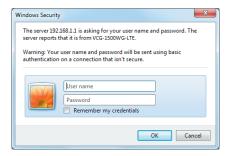

3. When you log in the Web Interface successfully, the main page appears as the following picture shows.

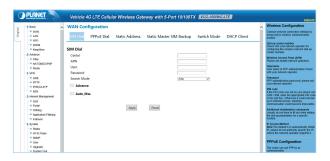

-6-

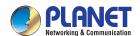

Quick Installation Guide

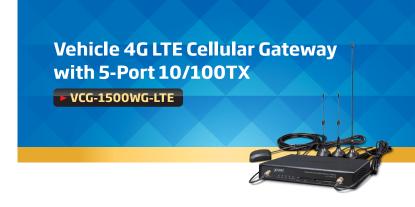

### 5. Further Information

The above steps introduce the simple installations of the VCG-1500WG-LTE. For further details on the installation of the cellular gateway, please refer to the user manual which can be downloaded from PLANET website.

 $\label{lem:https://www.planet.com.tw/en/support/downloads?method=category $&c1=network-security&p=vcg-1500wg-lte&type=3$$ 

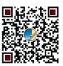

If you have further questions, please contact the local dealer or distributor where you purchased this product or you can contact PLANET directly at the following email address: <a href="mailto:support@planet.com.tw">support@planet.com.tw</a>

**Ⅲ** ( € 😂